# 向CSSM或衛星註冊時,支援遙測資訊交換期間 的隱私保護

### 目錄

簡介 必要條件 需求 採用元件 背景資訊 程式 驗證 許可證管理和CSSM UI更改 疑難排解

# 簡介

本檔案介紹在註冊思科智慧軟體管理員(CSSM)或衛星時,如何支援CUCM資訊的私密性。

# 必要條件

#### 需求

思科建議您瞭解以下主題:

• 思科整合通訊管理員(CUCM)版本12.5

#### 採用元件

Cisco Call Manager12.5

# 背景資訊

當您嘗試向CSSM或衛星註冊CUCM產品例項時,通常會在向CSSM或衛星傳送註冊請求時傳送 CUCM IP和主機名。

啟用此隱私功能後,CUCM不再將主機名或IP地址傳送到CSSM或衛星,而是在產品例項註冊期間 將UDI(每個產品例項的唯一)傳送到CSSM或衛星伺服器。

# 程式

1. 為了啟用此隱私,管理員在Transport設定下選中Do not share my hostname or IP address

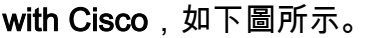

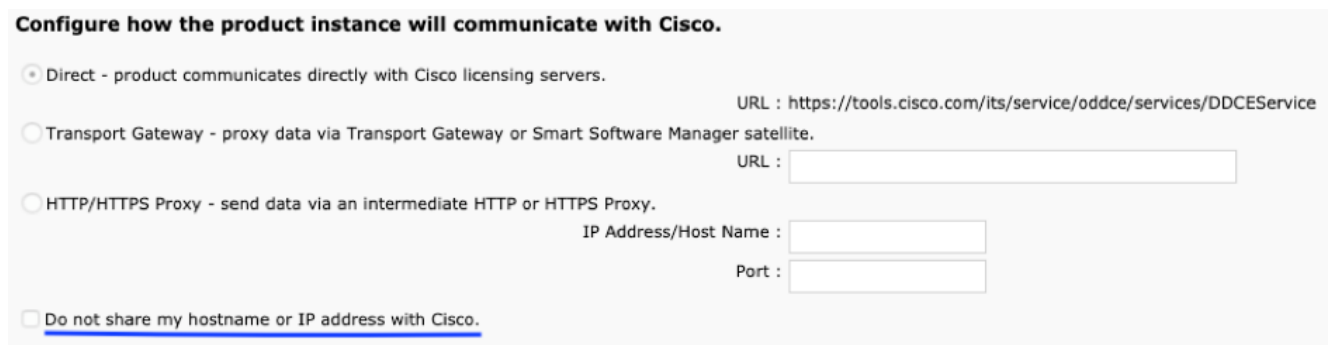

- 2. 要啟用此覈取方塊,必須確保產品例項處於未註冊狀態。
- 啟用此覈取方塊後,智慧許可證管理器服務將在後端重新啟動。 3.

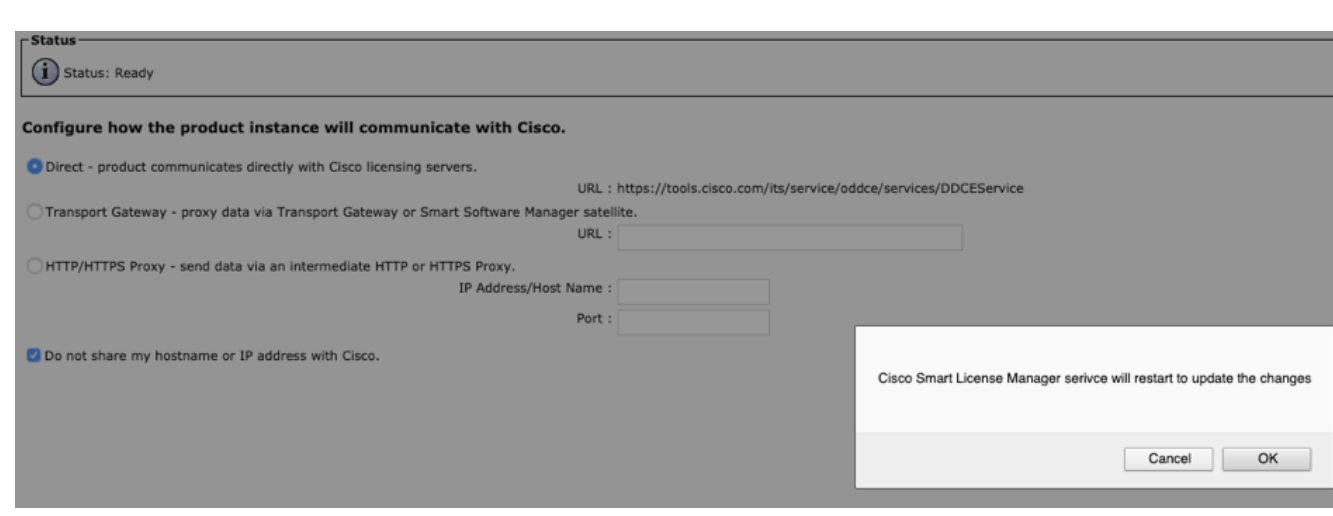

一旦服務成功重新啟動,它會給出提示(如下圖所示),傳輸設定即成功更新。 4.

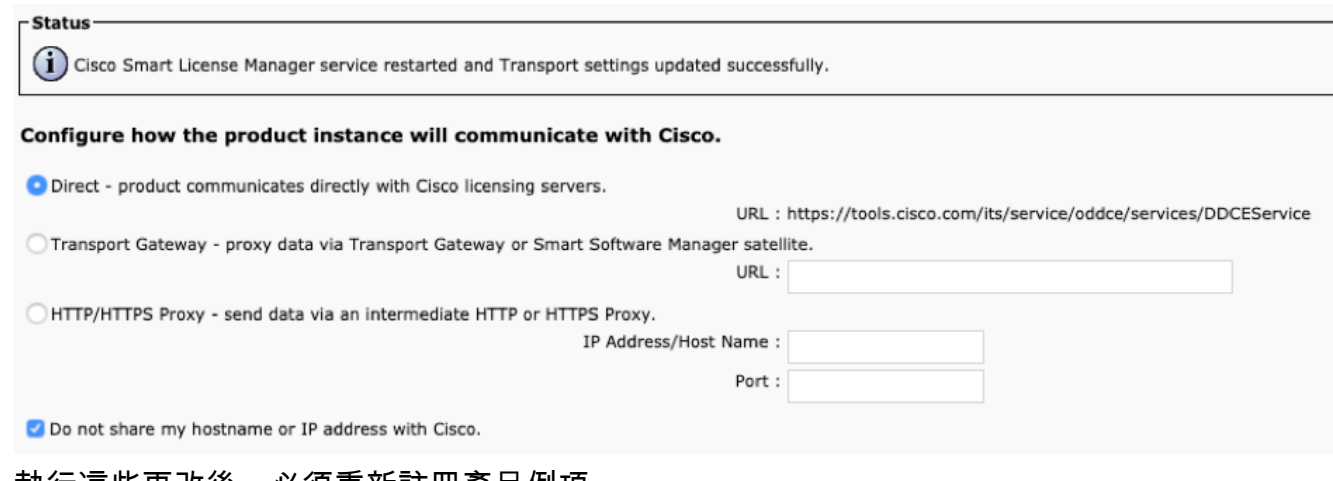

5. 執行這些更改後,必須重新註冊產品例項。

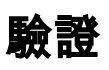

### 許可證管理和CSSM UI更改

啟用此隱私覈取方塊後,它會顯示包含產品UDI的產品例項名稱。

#### 在此映像中,隱私模式被禁用。

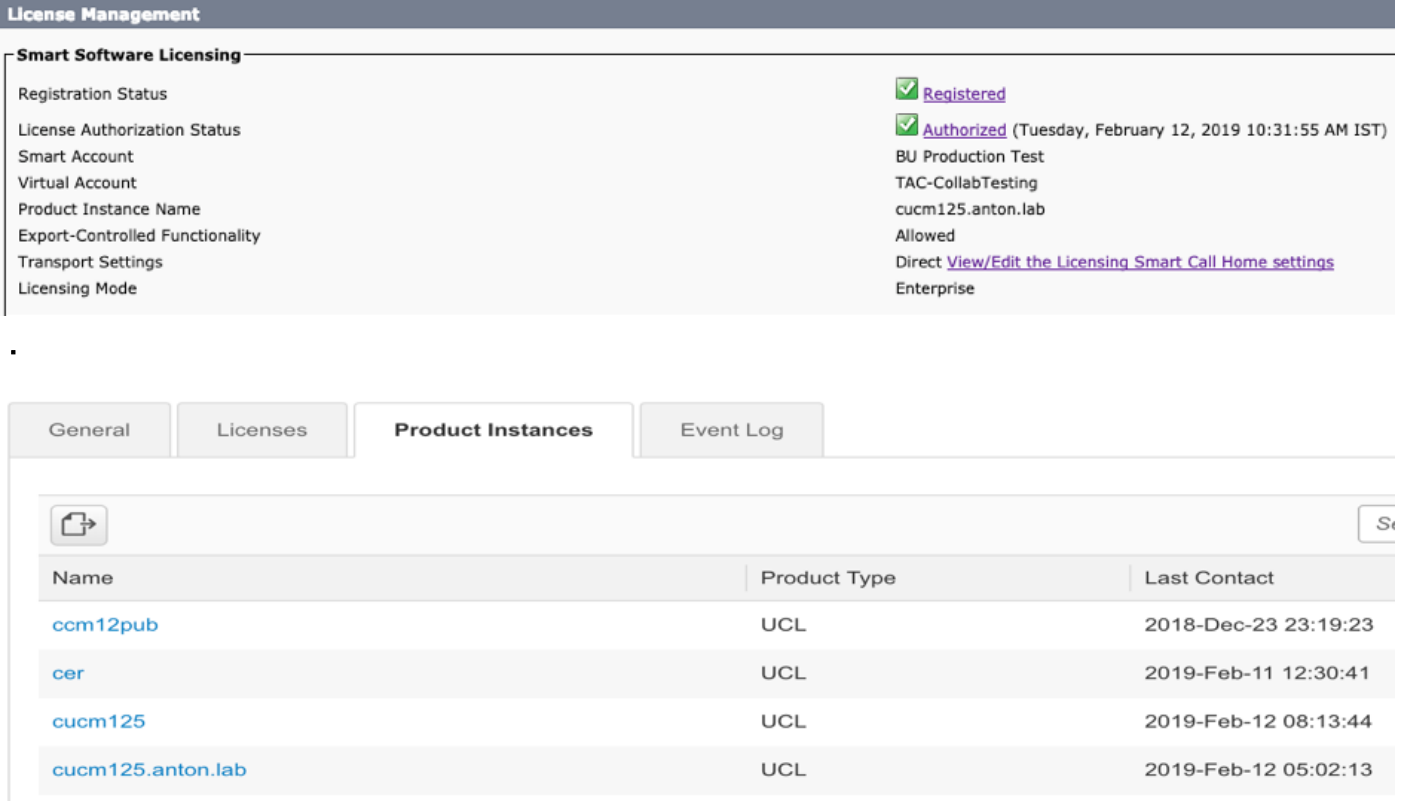

#### 在此圖中,隱私模式已啟用。

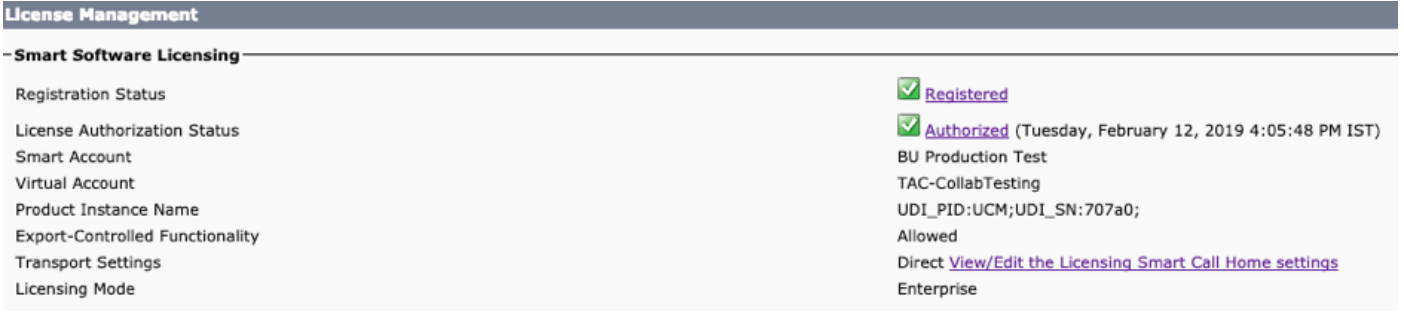

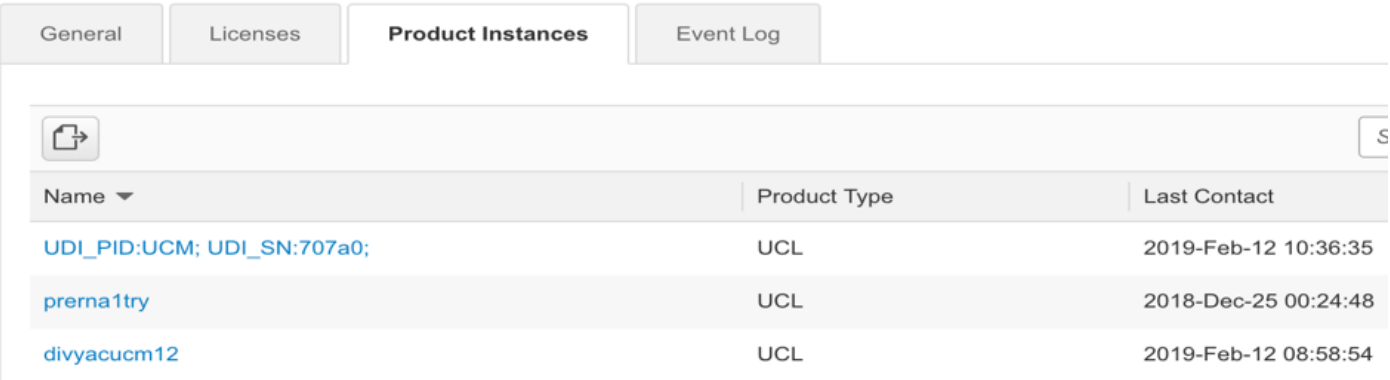

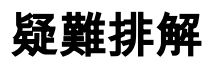

如有問題,需要收集這些日誌:

### CLI:activelog/cm/trace/slm/log4j/slm.log

- 1. 智慧代理日誌成為 slm.log
- 2. Call home日誌被寫入: activelog/cm/trace/slm/log4j/gch.log

activelog/cm/trace/slm/log4j/tp.log